## 更換Nexus 9236C主幹交換機 — CPAR  $\overline{\phantom{a}}$

#### 目錄

簡介 背景資訊 縮寫 MoP的工作流程 UltraM安裝中的主幹交換機 必備條件 運行狀況檢查 交換機更換過程 驗證更換的主幹交換機

## 簡介

本文檔介紹在Ultra-M設定中更換故障主幹交換機(Nexus 9236C)所需的步驟。

此過程適用於通過NEWTON版本的Openstack環境,其中ESC不管理Cisco Prime Access Registrar(CPAR),而CPAR直接安裝在Openstack上部署的VM上。

#### 背景資訊

Ultra-M是經過預打包和驗證的虛擬化移動資料包核心解決方案,旨在簡化VNF的部署。Ultra-M設定 中的伺服器連線到三種不同型別的交換機:

- Catalyst交換器
- 枝葉交換機
- 主幹交換機

此圖顯示Ultra-M安裝程式的網路拓撲:

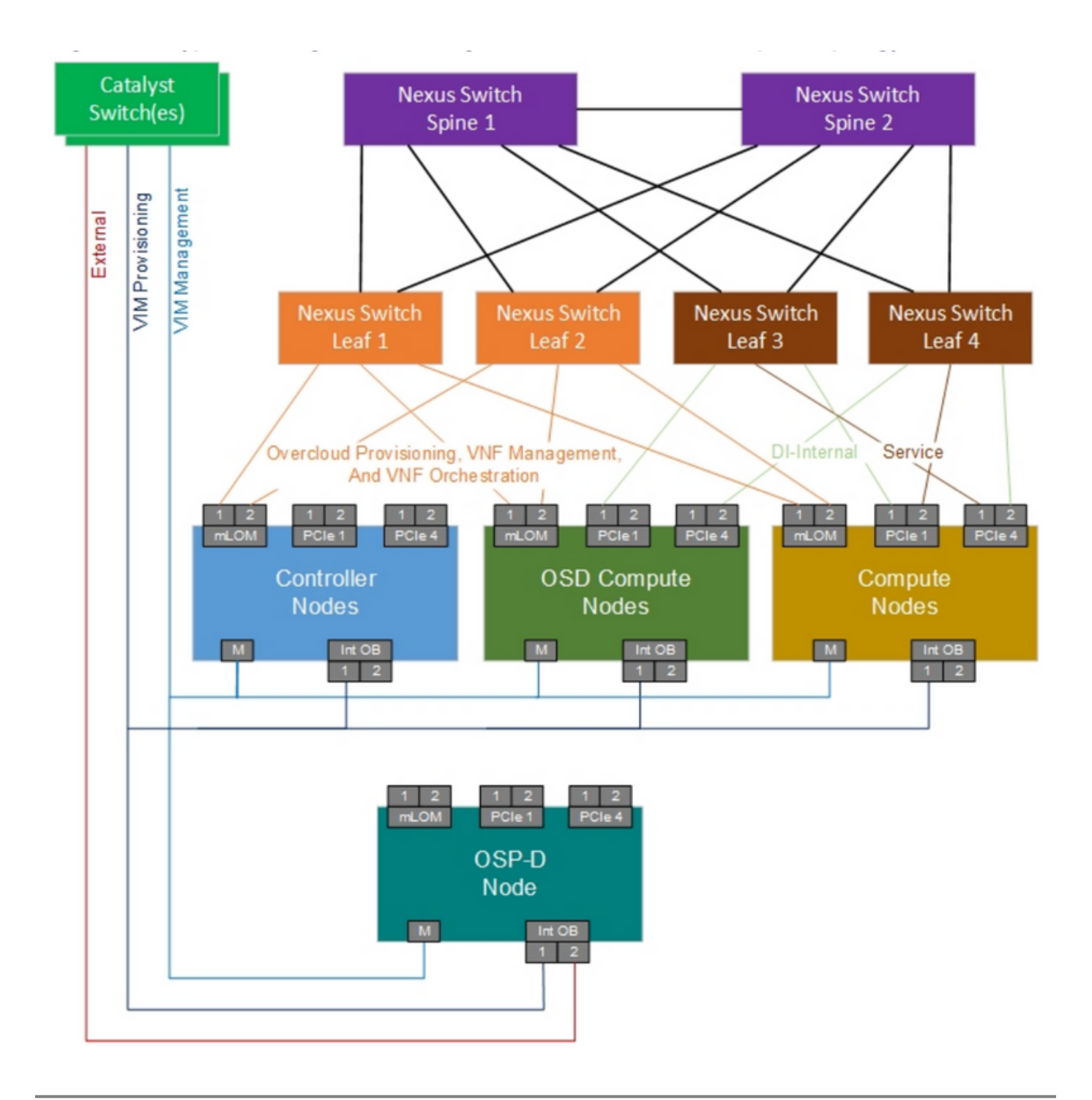

附註:網路拓撲只是一個表示形式,交換機之間的連線可能略有不同,具體取決於所部署的解 決方案。

本文檔面向熟悉Cisco Ultra-M設定和Catalyst交換機操作的思科人員。

縮寫

VNF 虚擬網路功能 骨幹 作為主幹的Nexus 9236C交換 器 澳門幣 程式方法

- LAN 區域網
- FTP 檔案傳輸通訊協定

TFTP 簡單式檔案傳輸通訊協定<br>CIMC 思科整合式管理控制器 思科整合式管理控制器

# MoP的工作流程

此圖顯示了替換過程的高級工作流。